## **How to Access Electronic "E-Books" from Devices**

Go to: [http://library.calhoun.k12.al.us](http://library.calhoun.k12.al.us/) and choose the WPMS library.

Or go directly to the ebooks:

[http://library.calhoun.k12.al.us/opac/wpms/index.html#search:ExpertSearch?ST0=Z&SortDescend=0&S](http://library.calhoun.k12.al.us/opac/wpms/index.html#search:ExpertSearch?ST0=Z&SortDescend=0&SF0=ebooks×tamp=1362754806147) [F0=ebooks&timestamp=1362754806147](http://library.calhoun.k12.al.us/opac/wpms/index.html#search:ExpertSearch?ST0=Z&SortDescend=0&SF0=ebooks×tamp=1362754806147)

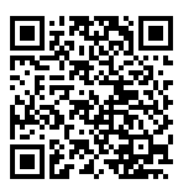

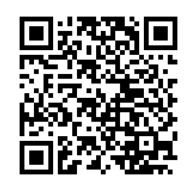

Or scan: Ebooks: WPMS Library:

Click on "Full OPAC" at the bottom right side of the screen.

Type "ebooks" in the search box at the top.

ABDO e-books

- 1. Below the title and summary there is a link "Click here to Access the book."
- 2. The login screen appears. User: WPMS Password: student

## Capstone

- 1. Click on "Click Here to Access" at the bottom of the record.
- 2. After it loads, click on the white triangle to start reading the book. (Some of these books are interactive and students will have a choice to read the book or have it read to them)

Cybersmarts by Rosen

- 1. Click here to read this ebook.
- 2. The book will load and the student has a choice to read the book or listen to it. Click on "listen" on each page if wanted.